#### **Инструкция рецензента по работе в журнале ОФМГ**

# **1.** Начало работы с журналом.

Для работы по рецензированию статей журнала "ОФМГ" необходимо:

а) иметь учетную запись пользователя на сайте журнала

б) редактор должен назначить этого пользователя на роль рецензента.

Таким образом, редактор должен зарегистрировать будущего рецензента как пользователя сайта (если он уже не зарегистрирован). Затем назначить ему роль рецензента. После этого по e-mail сообщить рецензенту его имя входа и пароль и пригласить к сотрудничеству.

Получив такое письмо рецензент либо согласиться на сотрудничество либо отклонит предложение. Итак рецензент готов работать с журналом. Редактор назначает его рецензентом статьи и посылает об этом e-mail. Рецензент получает письмо, входит под своим именем на сайт. Перед ним начальная страница (Рис 1)

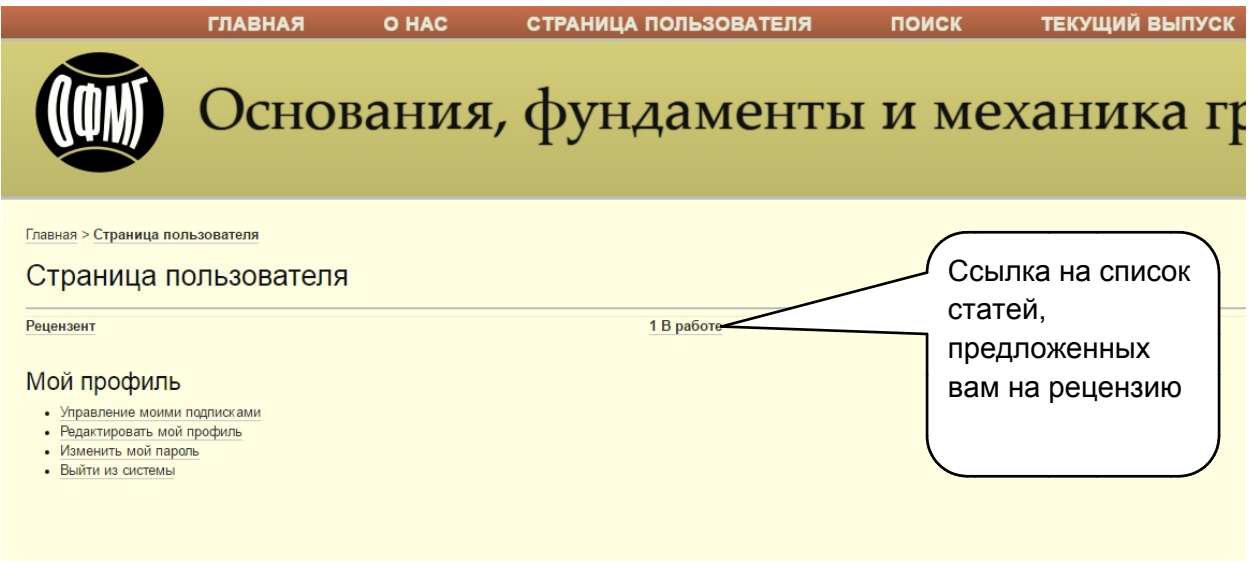

# Рис 1

Нажимаем на ссылку списка статей в работе.

# **2. Список статей в работе**

На этой странице находится список статей предложенных на рассмотрение. (см. Рис 2)

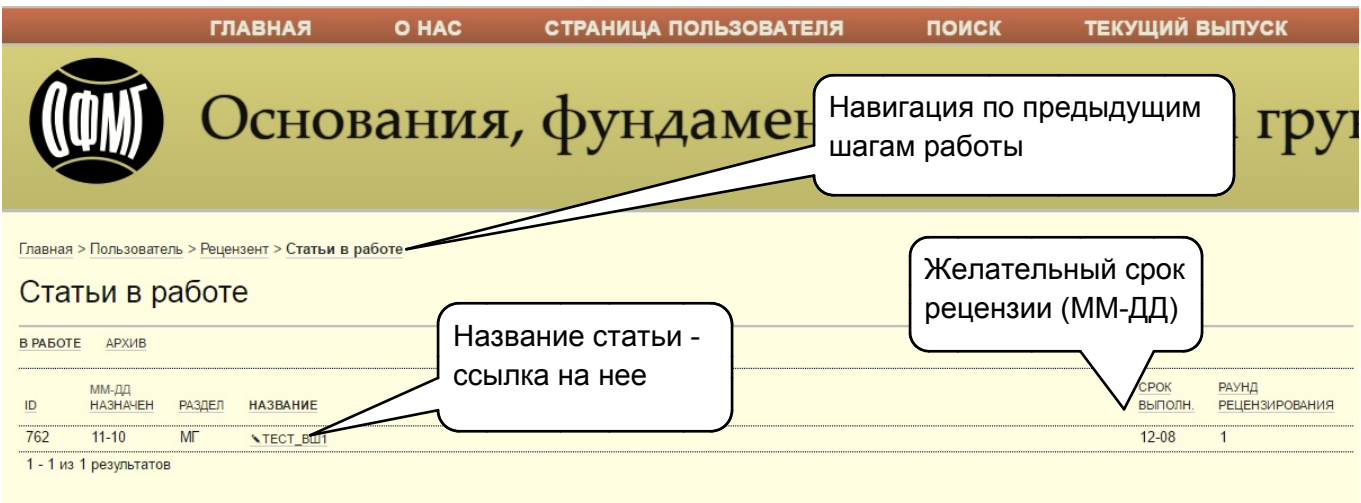

Нажимаем на название статьи и переходим к рассмотрению статьи.

#### **3. Рецензирование статьи**

На этой странице расположены краткие сведения о статье, ссылка на метаданные статьи, ссылка на письмо к редактору, ссылка на файл самой статьи и возможные дополнительные файлы рисунков, графиков и т.д. (см Рис 3)

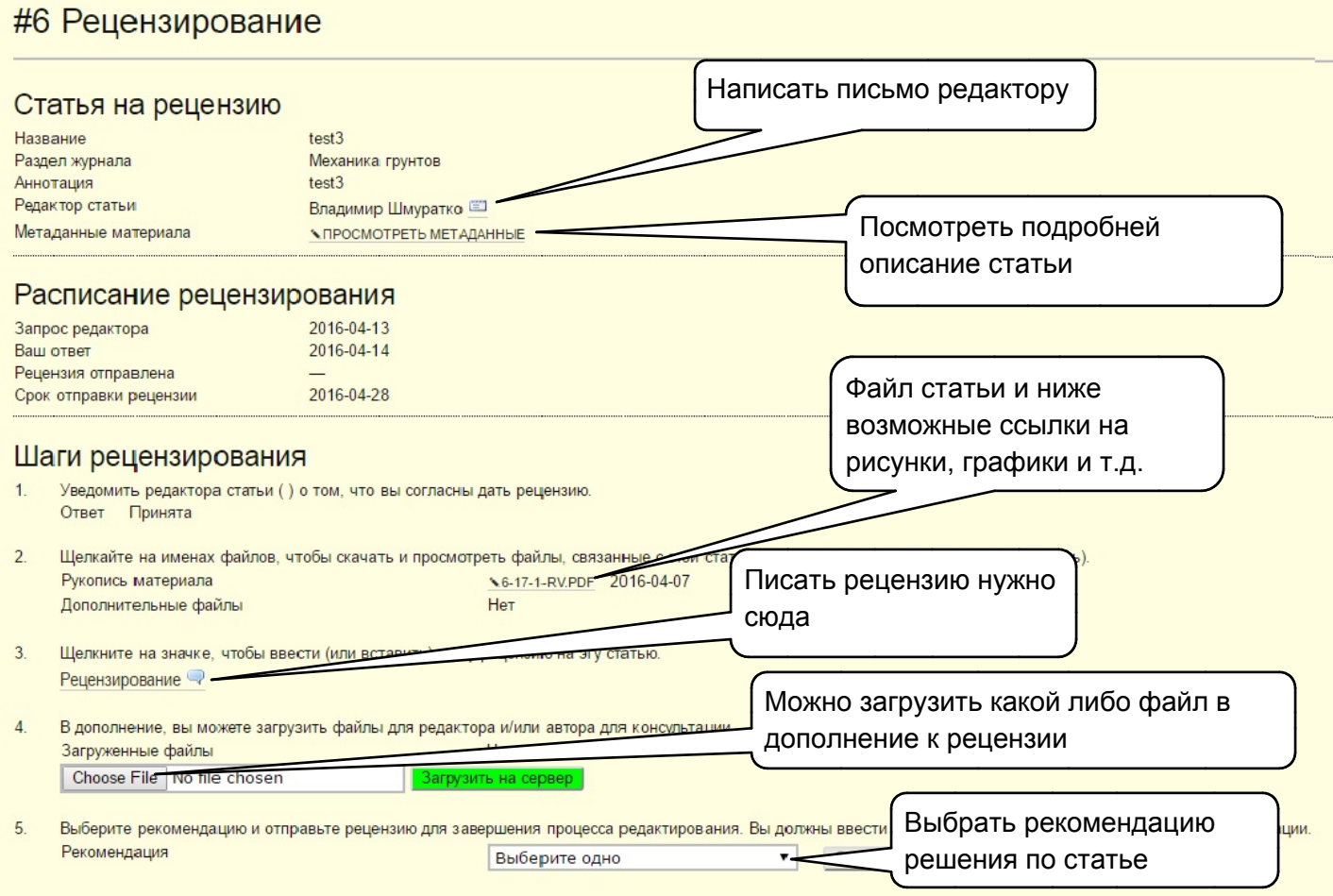

#### Рис 3

# **4.** О процессе рецензирования в журнале ОФМГ.

OJS поддерживает две модели управления процессом рецензирования. Рекомендуется использовать «Стандартный процесс рецензирования», так как он позволяет провести рецензента по шагам через процесс рецензирования, сохранить полную историю процесса рецензирования для каждой статьи, воспользоваться преимуществами автоматических напоминаний и уведомлений и стандартными рекомендациями по статьям (Принять статью; Требуется доработка; Повторно отправить на рецензию; Отправить в другое место; Отклонить статью; Смотри комментарии).

Стандартный процесс рецензирования

Редакторы отправляют выбранным рецензентам название и аннотацию статьи, а также приглашение войти на сайт журнала под своей учетной записью и дать рецензию. Рецензенты заходят на сайт журнала и подтверждают свое согласие дать рецензию, скачивают статью на свой компьютер, отправляют свои комментарии и выбирают рекомендацию.

Рецензирование через электронную почту

Редакторы отправляют рецензентам запрос на рецензирование по электронной почте, с прикрепленной к письму копией статьи. Рецензенты электронной почтой отправляют редакторам свое согласие (или свой отказ), а также свою рецензию и рекомендацию. Редакторы вносят согласие (или отказ) рецензента, рецензию и рекомендацию на странице «Рецензирование» этой статьи, чтобы отразить на сайте процесс рецензирования.